Update your status and upload pictures via the Social Networks feature on Cosmos 2! Stay in touch with friends and family, and keep everyone updated on events as they happen!

### **Update Status**

- With the QWERTY keyboard open and from the Quick Menu, select Social Networks.
- 2. Highlight a social network and press .....

## Upload a Picture

- With the QWERTY keyboard open and from the Quick Menu, select Social Networks.
- 2. Highlight a social network and press .....
- 3. Press 2º Picture Upload, highlight the image you wish to upload, and press .\*

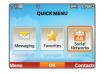

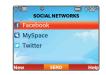

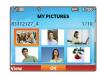

\*If this is the first time you have updated your status or uploaded a picture, you will then receive a text message with instructions on how to link your phone to your social network for future updates and uploads.

Cosmos 2 features a handy Favorites function. Add up to 10 groups or individual contacts as favorites for quick and easy messaging.

- With the QWERTY keyboard open and from the Quick Menu, select Favorites.
- 2. Press to select Add.
- 3. Press ox to select Contacts.
- 4. Press or to mark a highlighted contact.
- 5. Press the Left Soft Key for Done.

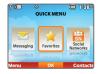

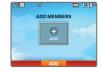

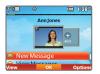

Cosmos 2 features a built-in music player that supports MP3, WMA, and other popular file formats—and with a microSD™ memory card slot with support for up to 32GB of storage, you'll have plenty of room for all your favorite songs.

#### Transfer Music

- With a microSD card inserted in the phone, connect your phone to your PC with a USB cable.
- 2. Your phone will appear as a removable disk on your PC. Choose to view files through Windows Explorer.
- 3. Drag and drop music files onto your microSD card.

## Play Music

- 1. With a microSD card with music inserted in the phone, press **Menu**.
- Select Media Center and then choose Music & Tones.
- 3. Select My Music and choose N Play All Songs.

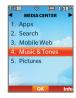

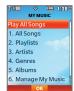

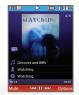

Enjoy the convenience of hands-free communication with *Bluetooth* wireless technology on your Cosmos 2!

- Before you begin, place the Bluetooth device into pairing mode.\* From standby mode and with the QWERTY keyboard closed, press Menu.
- 2. Select Settings & Tools.
- 3. Press Bluetooth Menu.
- 4. Press or to select Add New Device.
- 5. Press or to search for the device.
- 6. Select your device from the results by highlighting it and pressing **OK**.
- 7. Press **S** Yes or enter the passkey to connect to the device.

BLUETOOTH MENU

1. Add New Device

Turn On OK Options

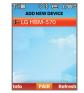

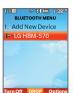

Note: Bluetooth accessories sold separately.

<sup>\*</sup>Refer to your *Bluetooth* accessory's user guide for information about initiating pairing mode and the passkey if asked (typically "0000").

# COSMOS™ ≥

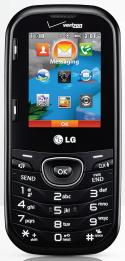

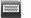

QWERTY Keyboard

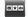

Accessing and Using the Quick Menu

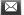

Sending a Text Message

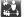

Using Social Networks

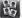

Adding Favorite Contacts

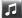

Using the Music Player

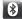

Bluetooth® Pairing

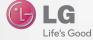

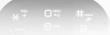

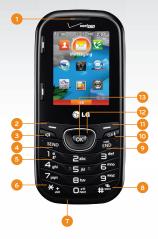

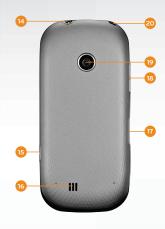

- Earpiece
   Left Soft Key
- 2. Lett Soft Key
- 3. Speakerphone Key
- 4. Send Key
- 5. Voicemail Key
- 6. Shift Key
- 7. Microphone
- 8. Vibrate Mode Key

- 9. Power/End Key
- 10. Clear & Back/Voice Commands/Voice
- Recording Key 11. Right Soft Key
- 12. Directional Key\*
- 13. Menu/OK Key
- 14. 3.5mm Headset Jack

- 15. Camera Key
- 16. Speaker
- 17. Accessory/Charger Port
- 18. Volume Keys
- 19. Camera Lens
- 20. Hand Strap Notch

<sup>\*</sup>Customizable

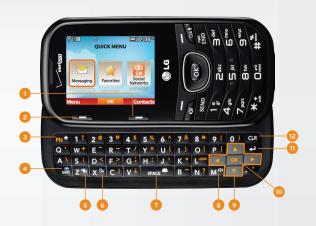

- 1. Right Soft Key 2. Left Soft Key
- 3. Function/ Favorites Key
- 4. Text Message/Shift Key
- 5. Vibrate Mode Key
- 6. Voice Commands Key
- 7. Space/Social Networks Key
- 8. Speakerphone Key

- 9. Directional Keys
- 10. Menu/OK Key
- 11. Enter Key
- 12. Clear & Back Key

By default, when you open the QWERTY keyboard on your LG Cosmos 2, the Quick Menu appears. This menu gives you access to text messaging, your favorites, and social networking.

- Open the QWERTY keyboard on your Cosmos 2. The Quick Menu should appear.\*
  - Select Messaging to begin a new text message or to access your voicemail, mobile IM, email, and more.
  - Select Favorites to access your favorites or to add a new favorite. For more information on adding a favorite, see the Adding Favorite Contacts panel in this Quick Start Guide.
  - Select Social Networks to access various social networks, such as Facebook, MySpace, and Twitter. You may also add additional social networks by pressing the Left Soft Key for New.

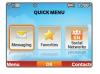

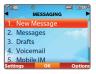

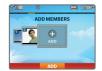

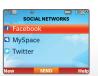

```
*You may enable or disable this menu under ON Menu >
Settings & Tools > Phone Settings > Set
Shortcuts Keys > A Set Slide Open View.
```

When you need to communicate privately and quickly, use text messaging. You can send text messages to other wireless phones and email addresses.

- With the QWERTY keyboard open, press Text Message/Shift Key.
- Enter the recipient's number or email address, or press the Right Soft Key to access your contact list
- 3. Press to move to the **Text field**.
- 4. Enter your message and press ox to send it.

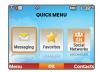

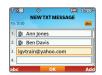

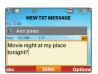

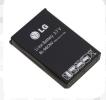

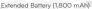

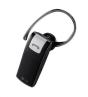

Bluetooth Headset HBM-230

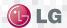

Maximize your phone with cutting-edge accessories at LGusa.com/cosmos2

All materials in this guide including, without limitation, the design, the text, and any marks are the property of LG Electronics, Inc. Copyright @ 2011 LG Electronics, Inc. ALL RIGHTS RESERVED. LG and the LG logo are registered trademarks of LG Electronics. Inc. Cosmos™ is a trademark of Verizon Wireless. The Bluetooth® word mark and logos are registered trademarks owned by Bluetooth SIG. Inc. and any use of such marks by LG Electronics MobileComm. U.S.A., Inc. is under license, microSD™ is a trademark of SanDisk. Other trademarks and trade names are those of their respective owners. Unless otherwise specified herein, all accessories referenced herein are sold separately. All features, functionality, and other product specifications are subject to change. Screen shots are simulated and subject to change

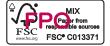